Gen\_SuperLU package (version 1.0) by Ahmet Duran and David Saunders Computer & Information Science Department University of Delaware August 2002

Gen SuperLU contains a set of subroutines to solve a sparse linear system A\*X=B over any field. It uses Gaussian elimination with partial pivoting (GEPP). The columns of A may be preordered before factorization; the preordering for sparsity is completely separate from the factorization.

 Gen\_SuperLU was used for the rank computations at "A. Duran, B. D. Saunders and Z. Wan. Hybrid Algorithms for Rank of Sparse Matrices. Proceeding of the SIAM International Conference on Applied Linear Algebra. July 2003." and "A. Duran, B. D. Saunders and Z. Wan. Rank of Sparse {0, 1} Matrices, ECCAD'03".

Gen SuperLU became a part of LinBox package.

 Gen\_SuperLU is adapted from SuperLU, version 2.0, from UC Berkeley (Demmel, et al). Our version references field arithmetic operations in the LinBox style (the field object is an explicit parameter to the operation as well as the field elements involved). This allows Gen\_SuperLU to be used with arbitrary fields including finite field representations from linbox and light wrappers on traditional floating point types (float, double. complex).

 Gen\_SuperLU is implemented in C++. It requires the GNU C++ compiler (gcc-2.95.1 or newer) or any compiler supporting advanced template features. It provides functionality for real and integer matrices on the fields such as

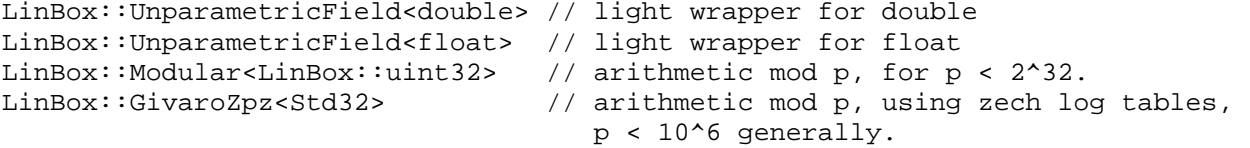

 The code uses C++ template parameters for the field. This allows generic code to work for single and double precision floating point arithmetic and for finite field arithmetic. Also, template specialization may be used to optimize special cases.

Gen\_SuperLU contains the following directory structure:

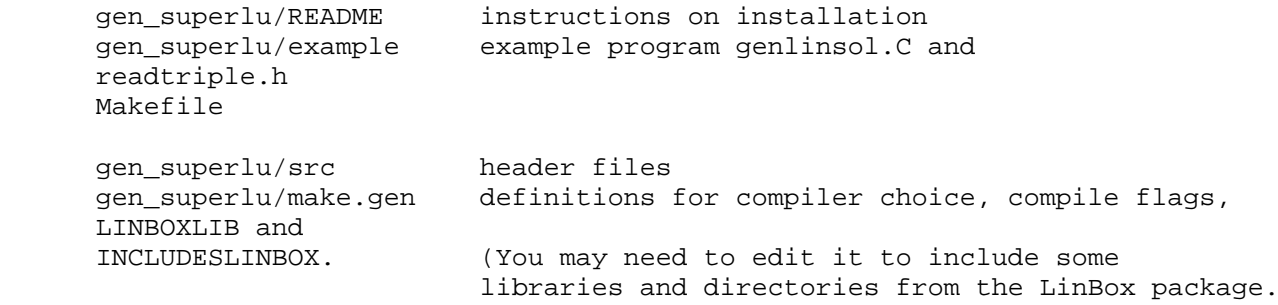

 Before using the package, please examine the three things dependent on your system setup:

1. Edit the make.gen include file.

 This make include file is referenced inside each of the Makefiles in the various subdirectories. As a result, there is no need to edit the Makefiles in the subdirectories. All information that is machine specific has been defined in this include file.

 Example machine-specific SuperLU/make.inc include files are provided in the top-level SuperLU/ directory for several systems, such as IBM RS/6000, DEC Alpha, SunOS 4.x, SunOS 5.x (Solaris), HP-PA and SGI Iris 4.x. When you have selected the machine to which you wish to install SuperLU, copy the appropriate sample include file (if one is present) into SuperLU/make.inc. For example, if you wish to run SuperLU on an IBM RS/6000, you can do

cp make.rs6k make.inc

 For the systems other than listed above, slight modifications to the make.inc file will need to be made.

 We used SuperLU (Version 2.0) Thanks to Univ. of California Berkeley, Xerox Palo Alto Research Center, and Lawrence Berkeley National Lab.

Their README follows.

 SuperLU (Version 2.0) =====================

SuperLU contains a set of subroutines to solve a sparse linear system A\*X=B. It uses Gaussian elimination with partial pivoting (GEPP). The columns of A may be preordered before factorization; the preordering for sparsity is completely separate from the factorization.

SuperLU is implemented in ANSI C, and must be compiled with standard ANSI C compilers. It provides functionality for both real and complex matrices, in both single and double precision. The file names for the single-precision real version start with letter "s" (such as sgstrf.c); the file names for the doubleprecision real version start with letter "d" (such as dgstrf.c); the file names for the single-precision complex version start with letter "c" (such as cgstrf.c); the file names for the double-precision complex version start with letter "z" (such as zgstrf.c).

SuperLU contains the following directory structure:

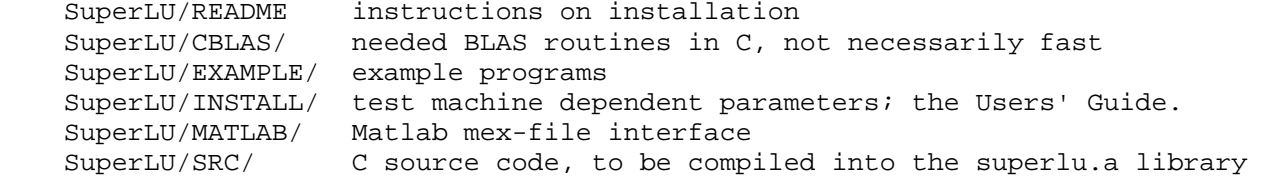

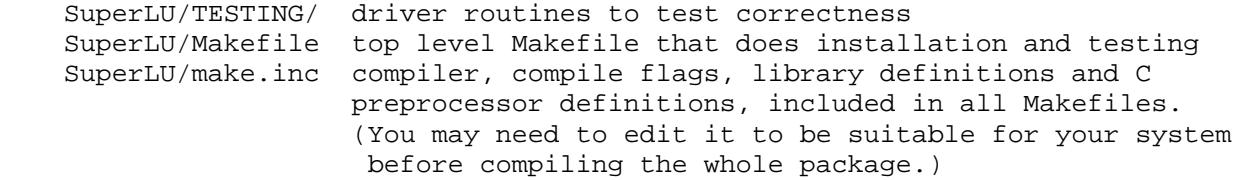

Before installing the package, please examine the three things dependent on your system setup:

1. Edit the make.inc include file.

 This make include file is referenced inside each of the Makefiles in the various subdirectories. As a result, there is no need to edit the Makefiles in the subdirectories. All information that is machine specific has been defined in this include file.

 Example machine-specific SuperLU/make.inc include files are provided in the top-level SuperLU/ directory for several systems, such as IBM RS/6000, DEC Alpha, SunOS 4.x, SunOS 5.x (Solaris), HP-PA and SGI Iris 4.x. When you have selected the machine to which you wish to install SuperLU, copy the appropriate sample include file (if one is present) into SuperLU/make.inc. For example, if you wish to run SuperLU on an IBM RS/6000, you can do

cp make.rs6k make.inc

 For the systems other than listed above, slight modifications to the make.inc file will need to be made.

2. The BLAS library.

 If there is BLAS library available on your machine, you may define the following in the file SuperLU/make.inc: BLASDEF = -DUSE\_VENDOR\_BLAS BLASLIB = <BLAS library you wish to link with>

 The CBLAS/ subdirectory contains the part of the C BLAS needed by SuperLU package. However, these codes are intended for use only if there is no faster implementation of the BLAS already available on your machine. In this case, you should do the following:

- 1) In SuperLU/make.inc, undefine (comment out) BLASDEF, and define: BLASLIB = ../blas\$(PLAT).a
- 2) Go to the SuperLU/ directory, type: make blaslib to make the BLAS library from the routines in the CBLAS/ subdirectory.
- 3. C preprocessor definition CDEFS.

 In the header file SRC/Cnames.h, we use macros to determine how C routines should be named so that they are callable by Fortran. (Some vendor-supplied BLAS libraries do not have C interface. So the re-naming is needed in order for the SuperLU BLAS calls (in C) to interface with the Fortran-style BLAS.) The possible options for CDEFS are:

o -DAdd\_: Fortran expects a C routine to have an underscore

 postfixed to the name; o -DNoChange: Fortran expects a C routine name to be identical to that compiled by C; o -DUpCase: Fortran expects a C routine name to be all uppercase. 4. The Matlab MEX-file interface. The MATLAB/ subdirectory includes Matlab C MEX-files, so that our factor and solve routines can be called as alternatives to those built into Matlab. In the file SuperLU/make.inc, define MATLAB to be the directory in which Matlab is installed on your system, for example: MATLAB = /usr/local/matlab At the SuperLU/ directory, type "make matlabmex" to build the MEX-file interface. After you have built the interface, you may go to the MATLAB/ directory to test the correctness by typing (in Matlab): trysuperlu trylusolve A Makefile is provided in each subdirectory. The installation can be done completely automatically by simply typing "make" at the top level. The test results are in the files below: INSTALL/install.out TESTING/stest.out TESTING/dtest.out TESTING/ctest.out TESTING/ztest.out